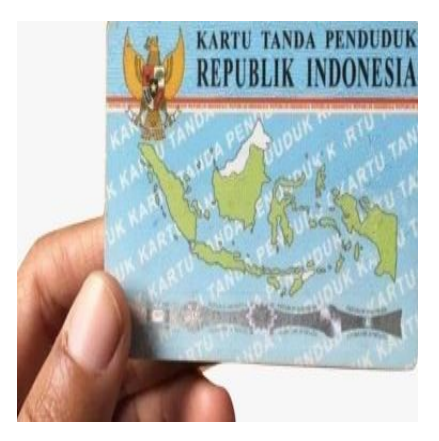

Cara Mencegah KTP Dibajak agar Tidak Disalahgunakan oleh Orang Lain

## **Keterangan**

**Cara Mencegah KTP Dibajak agar Tidak Disalahgunakan oleh Orang Lain.** Kartu Tanda Penduduk (KTP) merupakan salah satu identitas penting bagi masyarakat Indonesia yang harus dijaga<br>kerahasiaannya.<br>Untuk mencegah foto e-KTP disalahgunakan oleh orang lain, ada beberapa langkah yang da<br>diambil, salah satunya adalah kerahasiaannya.

Untuk mencegah foto e-KTP disalahgunakan oleh orang lain, ada beberapa langkah yang dapat diambil, salah satunya adalah dengan memberikan tanda air (watermark).

Foto KTP bukan hanya sekadar hiasan identitas, melainkan juga merupakan bukti identitas elektronik yang rentan disalahgunakan oleh orang lain untuk pengajuan kredit bank dan keperluan lainnya.

Baca juga:

Pemberian watermark pada foto KTP, seperti yang akan dibahas dalam artikel ini, dapat berisi keterangan seperti tanggal atau kepada siapa scan KTP tersebut digunakan.

Hal ini bertujuan agar data pribadi tidak disalahgunakan oleh orang lain, dan pelanggaran terhadap penggunaan data pribadi dapat dikenai sanksi sesuai dengan penjelasan Kementerian Komunikasi dan Informatika (Kominfo) pada tanggal 31 Agustus 2021.

Dalam menjelaskan cara mencegah KTP dibajak agar tidak disalahgunakan, pemberian watermark pada foto e-KTP diharapkan dapat mengantisipasi atau menghindari penyalahgunaan data pribadi oleh orang lain.

Baca juga:

Informasi ini telah diungkapkan melalui akun Instagram resmi Kominfo pada tanggal 16 September.

Berikut ini adalah cara-cara mencegah KTP dibajak agar tidak disalahgunakan:

Buka aplikasi edit foto pada perangkat Anda.

Tambahkan teks berisi keterangan scan pada foto.

Baca juga:

Atur ukuran dan posisi teks sehingga watermark dapat menutupi bagian penting pada E-KTP.

Sesuaikan ketebalan teks agar informasi dan teks pada watermark dapat terbaca dengan jelas.

Cara Alternatif dengan Menggunakan Kertas

Jika Anda harus langsung memotret KTP pada aplikasi tertentu dan tidak dapat mengedit atau menambahkan watermark sebelumnya

Anda juga dapat menggunakan cara alternatif yaitu dengan menempelkan kertas pada foto tersebut.

Baca juga:

Bahkan Anda juga dapat menambahkan keterangan tambahan seperti tanggal dan kepada siapa scan KTP atau dokumen penting lainnya diberikan.

Cara Membuat Watermark pada Foto E-KTP

Berikut adalah langkah-langkah untuk membuat watermark pada foto E-KTP agar tidak disalahgunakan oleh orang lain: termark

Masuk ke website atau situs https://sirilius.github.io/watermarkktp/.

Pilih foto E-KTP pada kolom "Pilih Gambar".

Isi teks yang akan digunakan sebagai watermark.

Pilih jenis tulisan atau font yang diinginkan.

Tentukan posisi teks pada foto.

Pilih warna teks yang sesuai untuk watermark.

Atur ukuran teks sesuai preferensi.

Klik "download" untuk mengunduh file E-KTP yang telah diwatermark.

File tersebut akan secara otomatis tersimpan dalam galeri ponsel Anda.

Baca juga:

Penting untuk diingat bahwa foto E-KTP yang diunggah ke situs tersebut bersifat terbuka, dan file KTP yang diunggah tidak akan keluar dari komputer atau ponsel Anda.

Seorang pakar keamanan siber, Teguh Aprianto, menjelaskan bahwa semua proses yang dilakukan melalui situs tersebut hanya berlangsung pada perangkat Anda, sehingga tidak ada perpindahan file yang diunggah ke server.

Hal ini sesuai dengan pernyataan Teguh melalui akun Twitter pribadinya.

Demikianlah cara mencegah KTP dibajak agar tidak disalahgunakan oleh orang lain.

Kami mengimbau masyarakat untuk menggunakan situs yang dapat membantu membuat watermark atau watermark KTP pada file E-KTP dengan bijak.

Semoga informasi ini bermanfaat bagi Anda.

## **Kategori**

1. BISNIS

## **Tags**

- 1. cara mencegah KTP
- 2. Kartu Tanda Penduduk
- 3. KTP

## **Tanggal Dibuat**

10 Juli 2023 **Penulis** pakguru2022

**default watermark**